# 국문 카피라이팅 테스트 문서

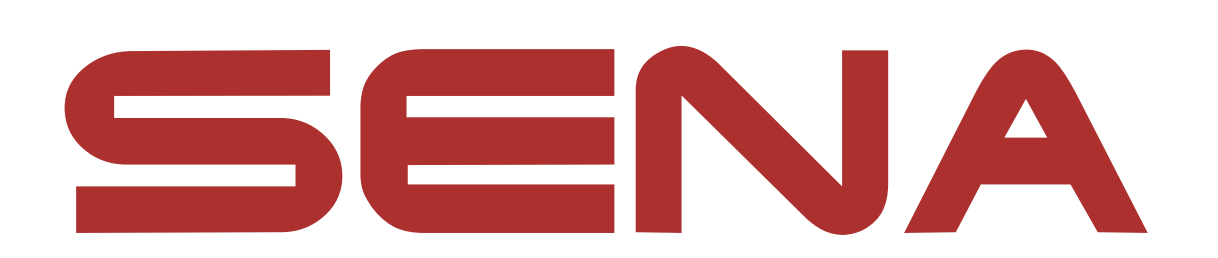

본문의 매뉴얼 내용을 보시고 카피라이팅을 통하여 본인만의 새로운 매뉴얼로 재구성하여 제출하시면 됩니다.

1

## **1. 메시 인터콤**

### **1.1 메시 인터콤**

**메시 인터콤™**은 복잡한 사전 연결 과정 없이 기기 간 통신을 즐길 수 있습니다. **메시 인터콤**을 사용하면 헤드셋 페어링 과정을 진행할 필요가 없으며 근처의 사용자들과 바로 연결하여 통신할 수 있습니다.

헤드셋 간의 메시 인터콤 연결 범위는 장애물이 없는 개활지에서 최대 2 km 입니다. 개활지에서, 메시 인터콤에 최소 6명 이상이 참여할 때 메시는 최대 8 km까지 확장될 수 있습니다. 메시 인터컴은 두 가지 모드가 있습니다. 동일한 채널의 **오픈 메시™** 와 비개방 그룹인 **그룹 메시™** 입니다.

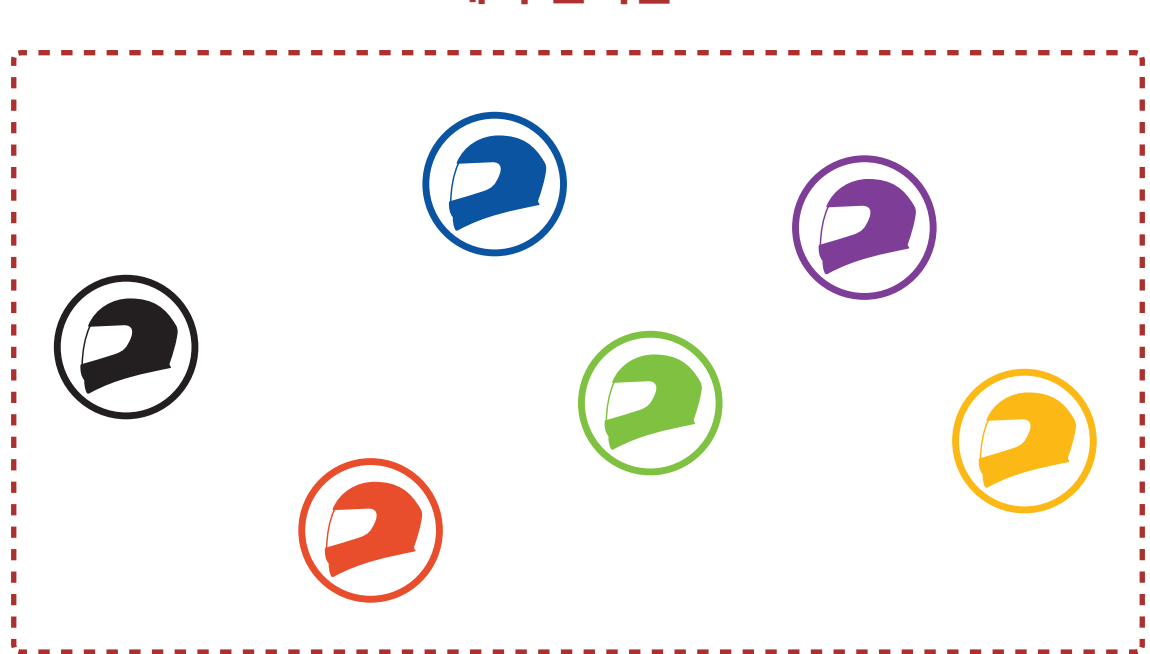

**메시 인터콤**

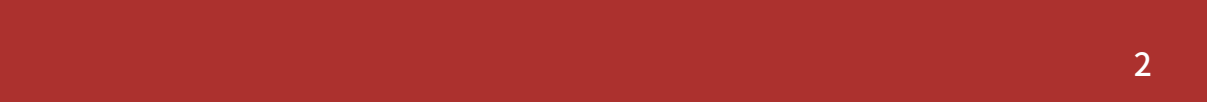

#### **1.1.1 오픈 메시**

**오픈 메시**는 개방된 그룹 인터콤 기능입니다. 동일한 **오픈 메시** 채널에 있는 사용자들은 서로 자유롭게 통신할 수 있습니다.

각 채널에서 사실상 무제한의 사용자들과 연결할 수 있습니다.

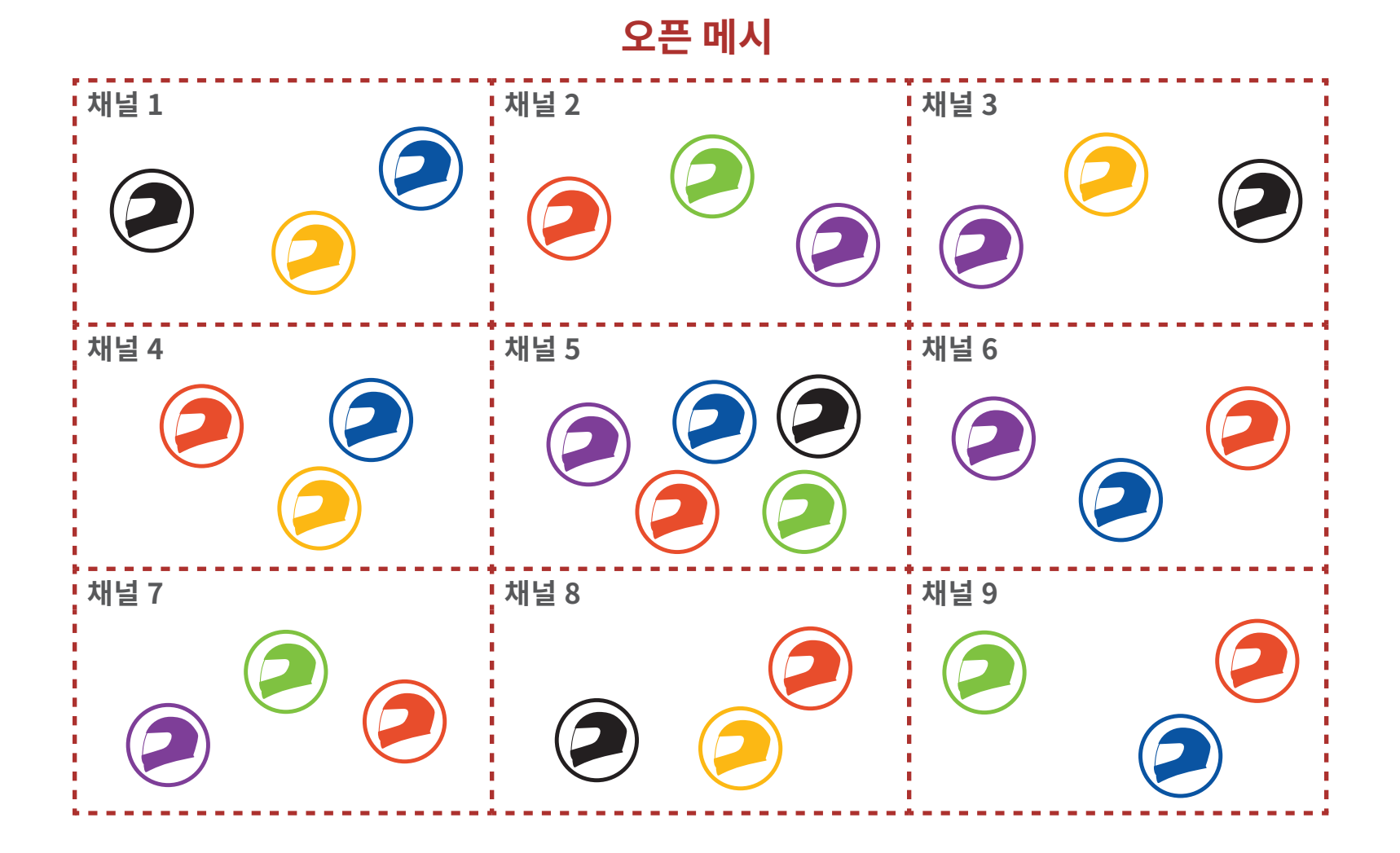

#### **1.1.2 그룹 메시**

**그룹 메시**는 비개방 그룹 인터콤 기능으로 사용자가 그룹 인터콤 대화에 참여, 이탈, 재참여할 수 있습니다. 비개방 그룹인 **그룹 메시**에 속한 참여자들은 서 로 자유롭게 통신할 수 있습니다.

**메시 인터콤**을 사용하여 비개방 인터콤 대화를 하려면, 사용자가 그룹 메시를 생성해야 합니다. 사용자가 **메시 그룹화**를 통해 비개방 그룹인 **그룹 메시**를 생 성하면, 헤드셋이 자동으로 **오픈 메시**에서 그**룹 메시**로 전환됩니다. 한 그룹에 최대 24 명이 연결할 수 있습니다.

#### **그룹 메시**

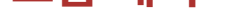

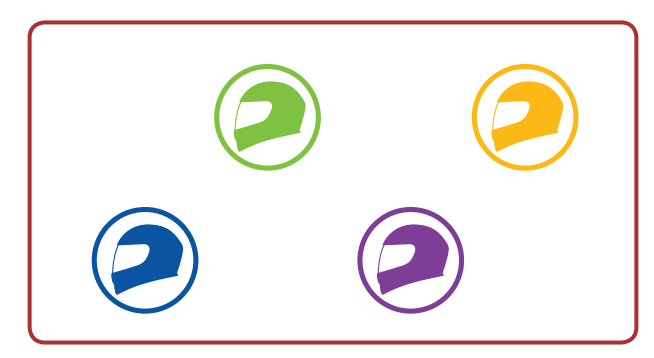

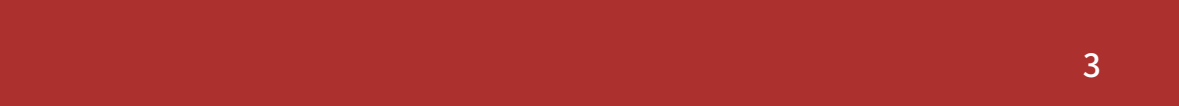

#### **1.2 메시 인터콤 시작하기**

**메시 인터콤 버튼**을 눌러 **메시 인터콤**을 켜면 헤드셋은 자동으로 근처의 헤드셋 사용자들과 연결되고 서로 대화할 수 있습니다.

**메시 인터콤 켜기**

**오픈 메시** 통신이 **채널 1 (기본)**을 사용 중인 다른 그룹에 의해 간섭될 경우, 채널을 변경하십시오. 채널 1~9 중에서 선택할 수 있습니다.

#### 1. **메시 인터콤 버튼** 두 번 짧게 누르기

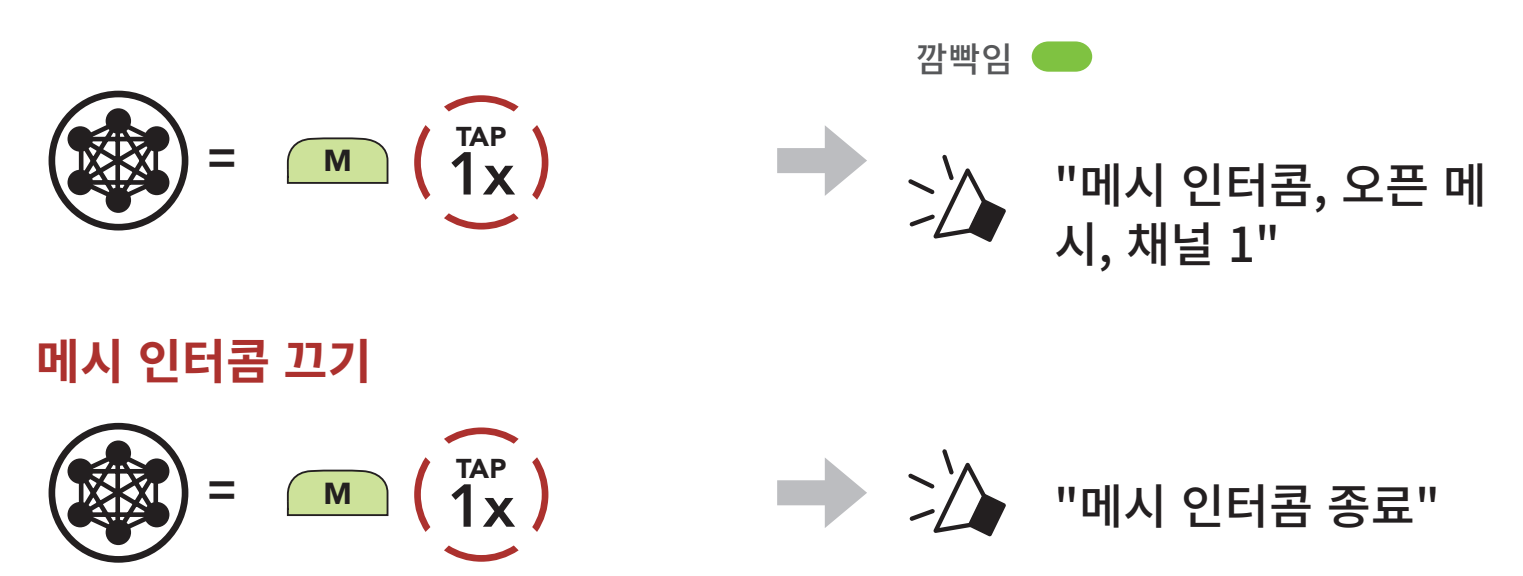

#### **1.3 오픈 메시로 메시 사용하기**

 $m$ 시 인터콤을 처음에 켜면 헤드셋은 오픈 메시(기본: 채널 1) 상태가 됩니다.

2. 채널 이동  $(1 \rightarrow 2 \rightarrow \cdots \rightarrow 8 \rightarrow 9 \rightarrow \mathbb{Z} \mathbb{H} \rightarrow 1 \rightarrow \cdots)$ 

#### **1.3.1 채널 설정 (기본: 채널 1)**

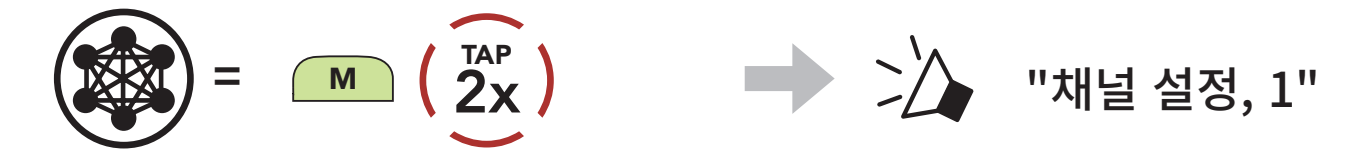

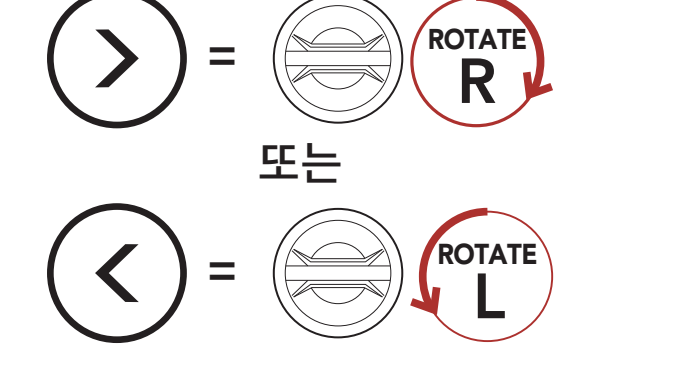

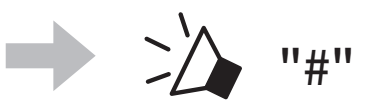

4

## $\mathcal{S}$ **>2** "그룹 메시"

8 메시 인터콤

3. 채널 저장

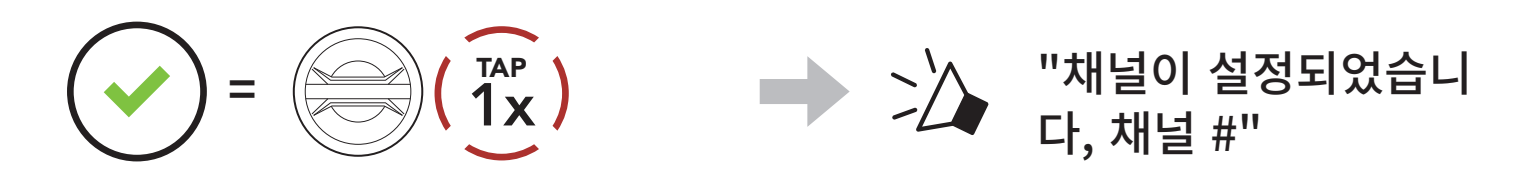

#### **Note:**

- **채널 설정**은 항상 채널 1에서부터 시작합니다.
- 특정 채널에서 약 **10초** 동안 아무 버튼도 누르지 않으면, 해당 채널로 자동저장됩니다.
- 헤드셋을 끄더라도 채널 설정은 유지됩니다.
- **세나 모터사이클 앱**으로 채널을 변경할 수도 있습니다.

#### **1.4 그룹 메시로 메시 사용하기**

#### **1.4.1 그룹 메시 생성하기**

 $\Sigma$  또는 그 이상의 오픈 메시 참여자들이 그룹 메시를 생성할 수 있습니다.

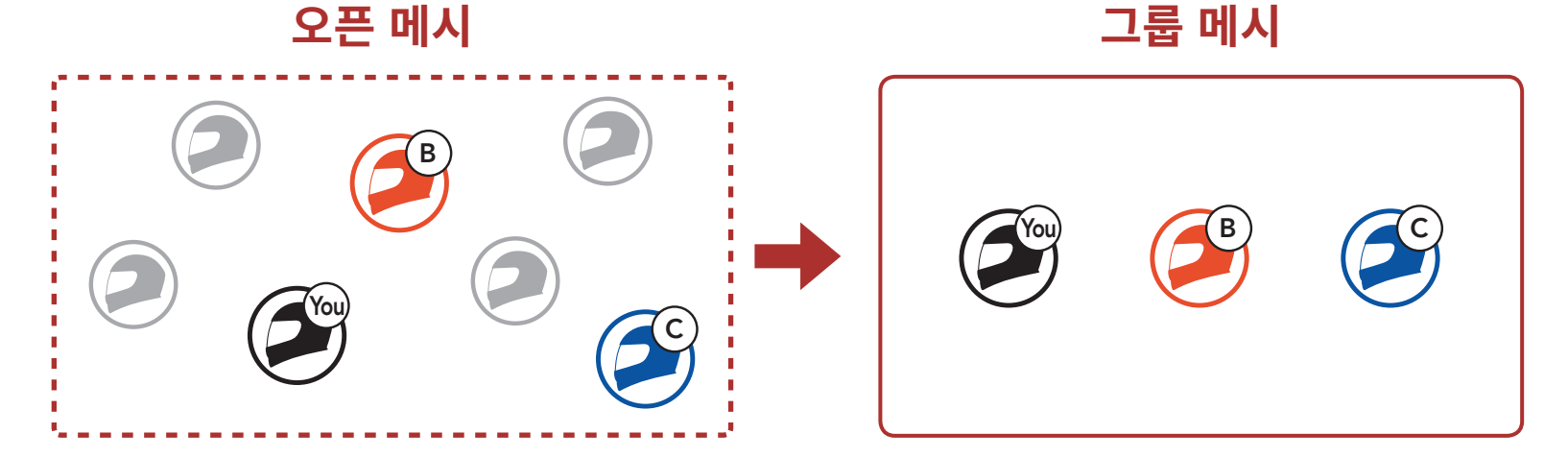

1. **그룹 메시** 생성을 위해 **메시 그룹화**에 진입하려면, **참여자들(사용자, B, C)**이 **메시 인터콤 버튼**을 **5초** 동안 누릅니다.

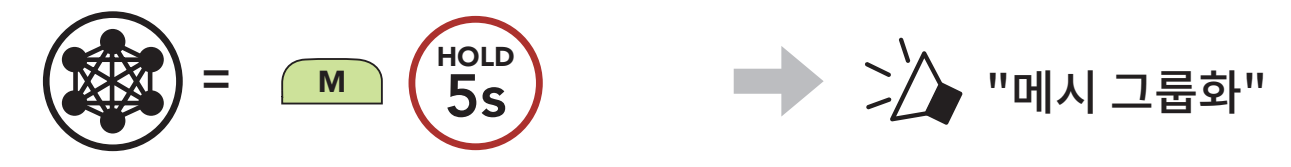

#### 2. **메시 그룹화**가 완료되면 **참여자들(사용자, B, C)**은 **오픈 메시**에서 **그룹 메시**로 전환되었다는 음성 안내를 들을 수 있습니다.

5

**Note:**

- **메시 그룹화**가 30초 이내에 완료되지 않으면 **"그룹화 실패"** 음성안내가 들립니다.
- **메시 그룹화**를 취소하려면 **메시 인터콤 버튼**을 짧게 누르십시오.

**기존 그룹 메시 참여자** 중 한 명이 **오픈 메시** 상태에 있는 **새로운 참여자들**을 7<sup>2</sup> 그룹 메시에 참여시킬 수 있습니다.

#### **1.4.2 기존 그룹 메시에 참여하기**

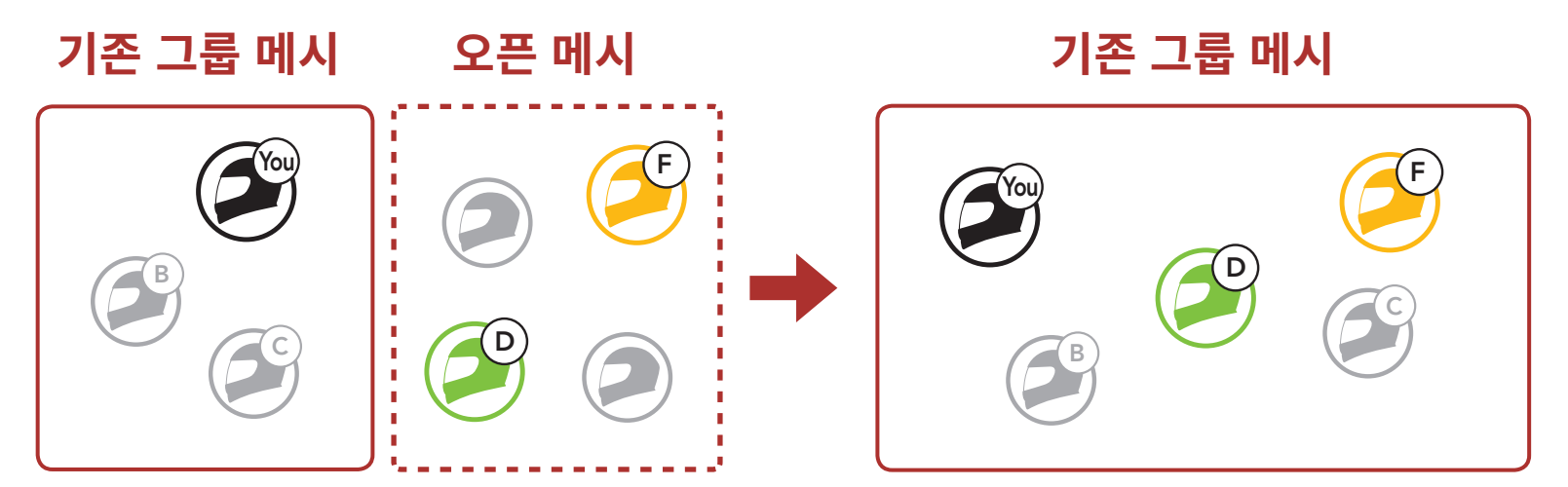

**Note: 메시 그룹화**가 **30초** 이내에 완료되지 않으면 현재 사용자(나)에게 낮은 음의 이중 비프음이 들리고 새로운 사용자들(D, F)에게는 "그룹화 실패" 음성

#### 안내가 들립니다.

1. **기존의 그룹 메시**에 참여하기 위해 **메시 그룹화**에 진입하려면, **기존 그룹 메시의 참여자 중 한 명(사용자)**과 **새로운 사용자들(D, F)**이 오픈 메시 상태에서 헤드셋의 **메시 인터콤 버튼**을 **5초** 동안 누릅니다.

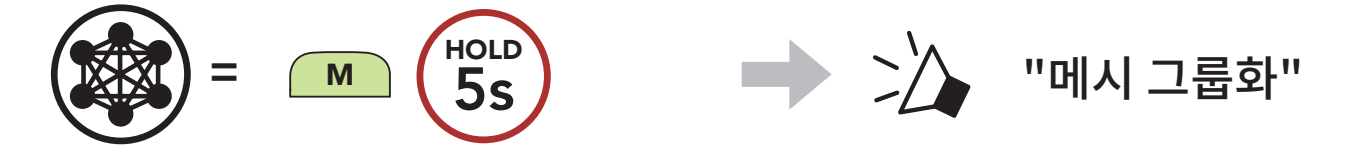

2. **메시 그룹화**가 완료되면 **새로운 참여자(D와 F)**는 **오픈 메시**에서 **그룹 메시**로 전환되었다는 음성 안내를 들을 수 있습니다.

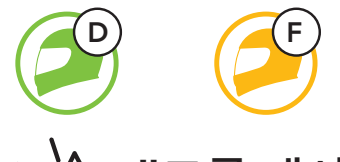

"그룹 메시"

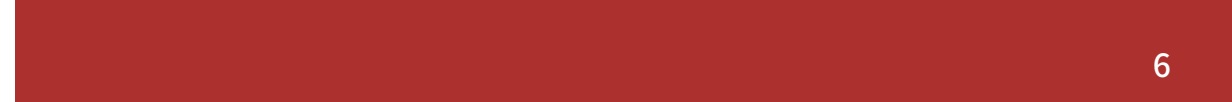

#### **1.5 마이크 활성/비활성 (기본: 활성)**

사용자는 **메시 인터콤**으로 통신할 때 마이크를 켜거나 끌 수 있습니다.

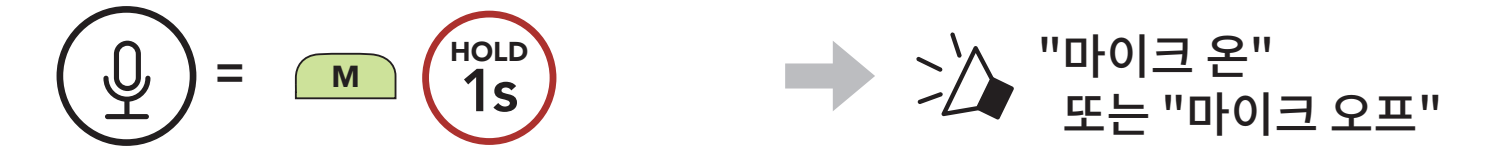

**메시**를 초기화 하지 않고서도 **오픈 메시**와 **그룹 메시** 간 전환이 가능합니다. 그러므로 **오픈 메시** 상태에서도 **그룹 메시 네트워크** 연결 정보를 유지할 수 있습니다.

사용자는 **그룹 메시**로 전환하여 **그룹 메시 네트워크** 연결 정보에 저장된 참여자들과 통신할 수 있습니다.

#### **1.6 오픈 메시/그룹 메시 전환**

**오픈 메시와 그룹 메시 간 전환**

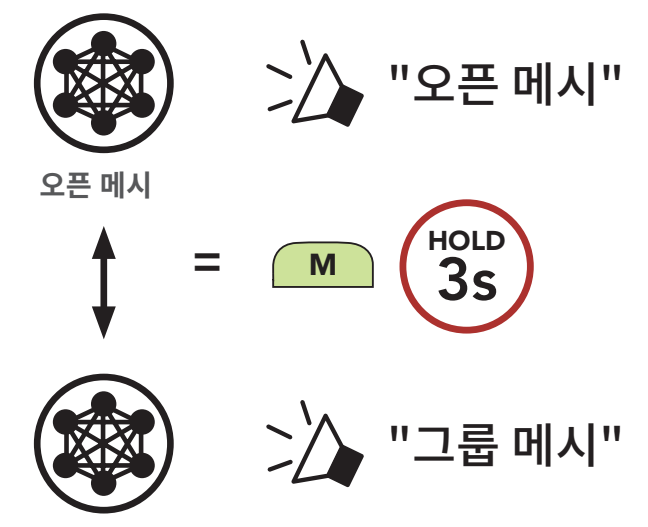

**그룹 메시**

**Note: 그룹 메시**에 참여한 적이 없을 경우 **오픈 메시**와 **그룹 메시** 간 전환할 수 없 습니다. 이 경우 음성 안내가 들립니다. **"사용 가능한 그룹 없음"**

#### **1.7 메시 초기화**

#### **오픈 메시** 또는 **그룹 메시** 상태에서 **메시** 초기화를 진행하면 자동으로 **오픈 메시 (기본: 채널 1**로 되돌아갑니다.

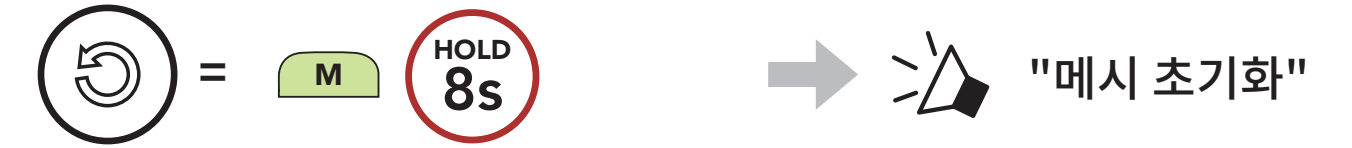